## **Rapport lspci**

- Objet : Exemple d'un rapport sur les pilotes des périphériques PCI
- Niveau requis : [débutant](http://debian-facile.org/tag:debutant?do=showtag&tag=d%C3%A9butant)
- Commentaires : Tutoriel référencé par [Configuration du noyau](http://debian-facile.org/utilisateurs:aramis_qc:tutos:configuration-du-noyau)

## **Introduction**

Comment obtenir un rapport sur les pilotes des périphériques connectés aux ports PCI.

## **Procédure à suivre**

Tout d'abord lancez la commande lspci comme ceci:

lspci -n

Puis vous copiez le résultat de la commande et vous vous rendez sur ce [site Web](http://kmuto.jp/debian/hcl/) pour créer le rapport. Suivez les instructions données à l'écran et collez ce que vous avez copié plus tôt.

L'outil générera un rapport sur chaque composant matériel connu de celui-ci. Il vous indique à partir de quelle version du noyau que le périphérique est supporté. Il donne également le nom du pilote à configurer au noyau.

## **Exemple**

[Exemple d'un rapport](http://images.debian-facile.org/file-Rf40e97a75974b239472263de9190ef7e) après voir exécuté la commande lspci sur mon portable.

From: <http://debian-facile.org/> - **Documentation - Wiki**

Permanent link: **[http://debian-facile.org/utilisateurs:aramis\\_qc:tutos:rapport-lspci](http://debian-facile.org/utilisateurs:aramis_qc:tutos:rapport-lspci)**

Last update: **24/12/2014 22:42**

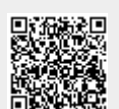